## GoDaddy Domain Whitelist Instructions

- 1. Login to your GoDaddy web-based email address
- 2. Hover over the "SETTINGS" and then click "SPAM SETTINGS" on the drop-down menu

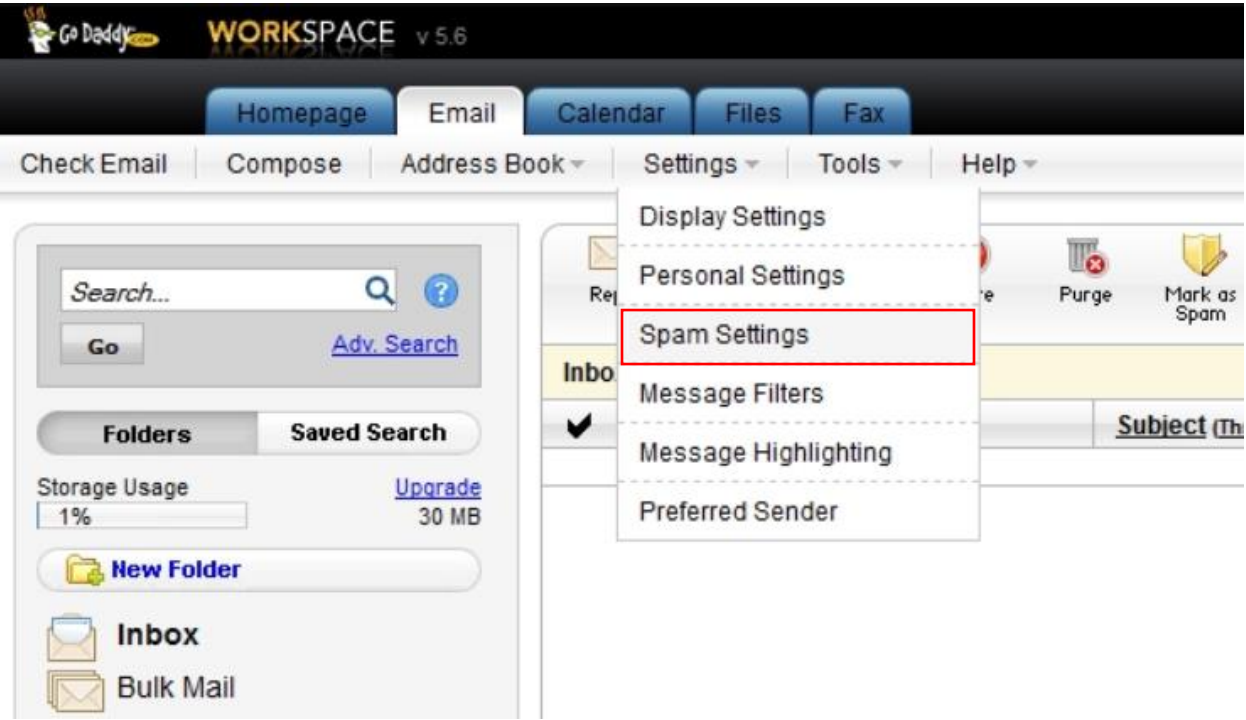

- 3. Click on the "Allowed List" tab
- 4. Click on "Add New" and enter "spectruminc.com" without the quotes in the window that appears

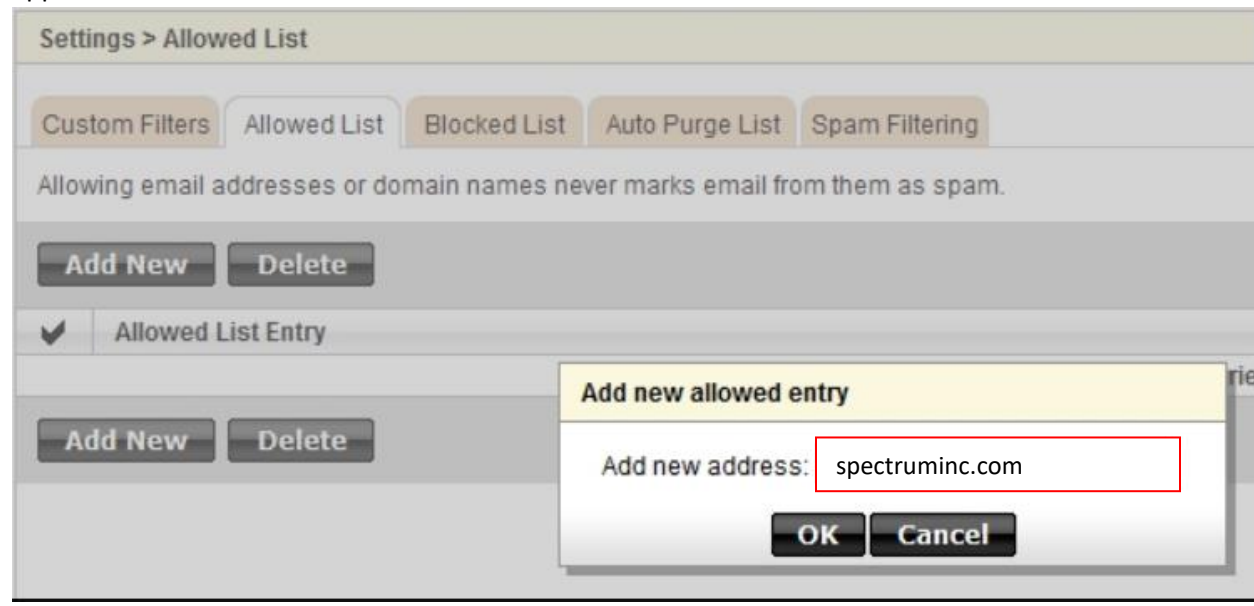

5. Click the "OK" button

6. Check the checkbox next to the spectruminc.com item in the "Allowed List Entry" if it is not checked